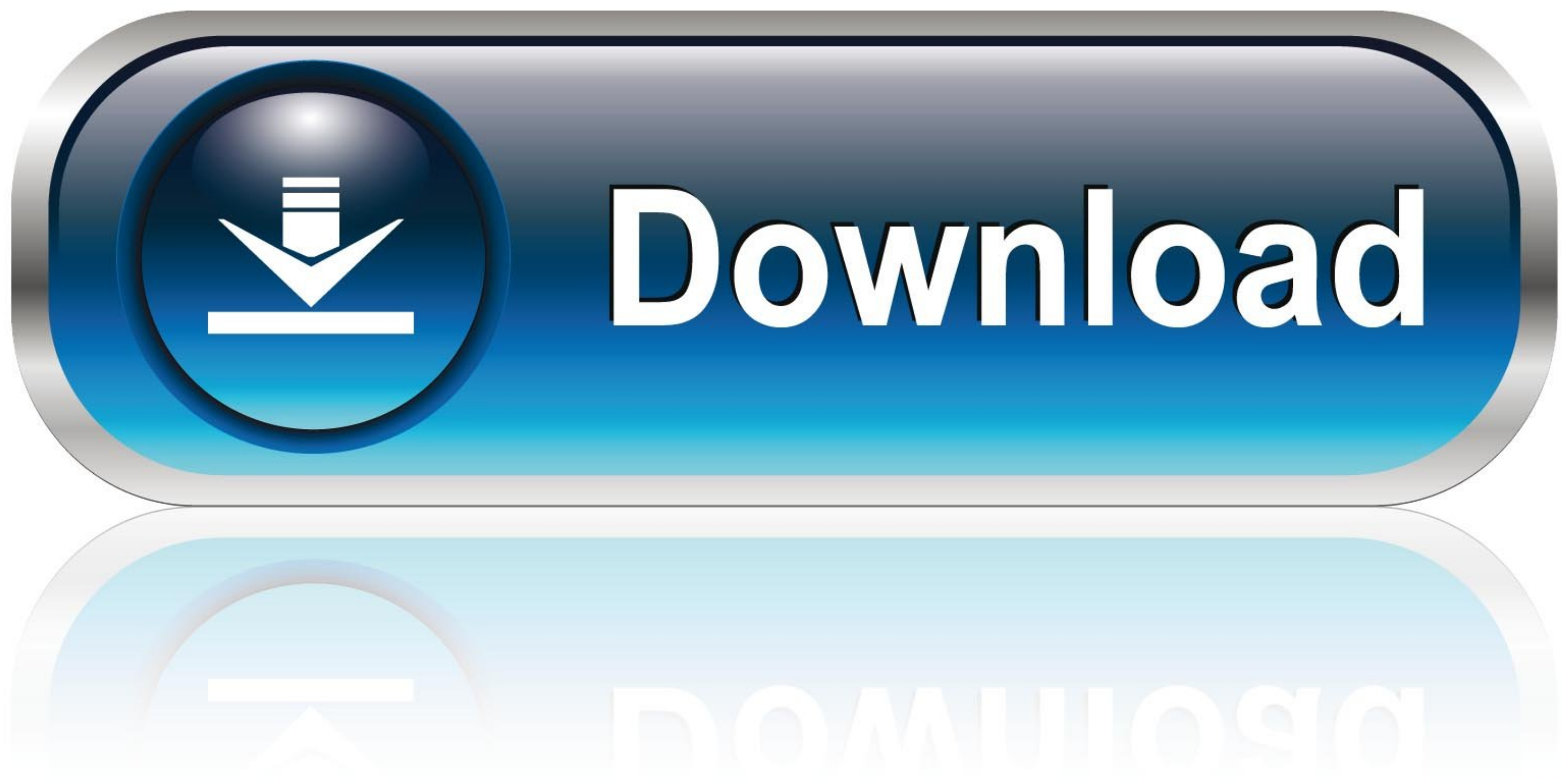

[Epsxe000.mcr And Epsxe001.mcr](https://fancli.com/1wo535)

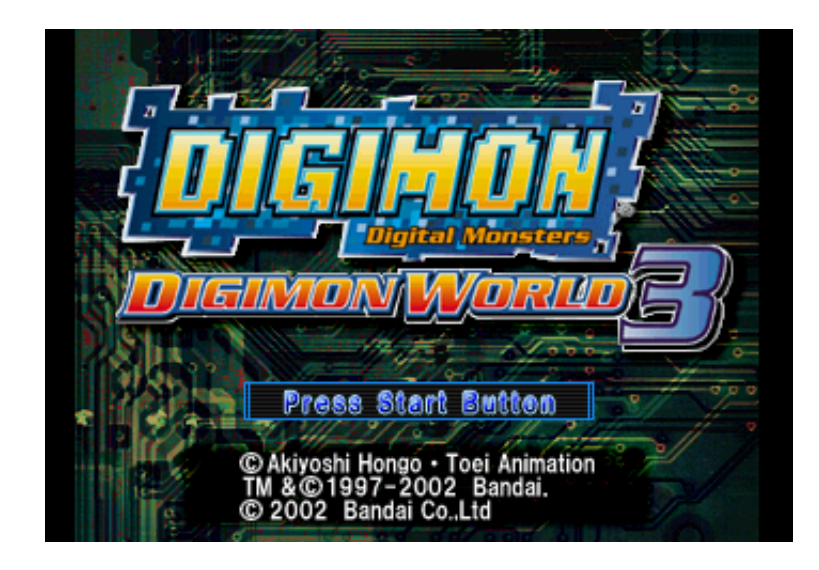

[Epsxe000.mcr And Epsxe001.mcr](https://fancli.com/1wo535)

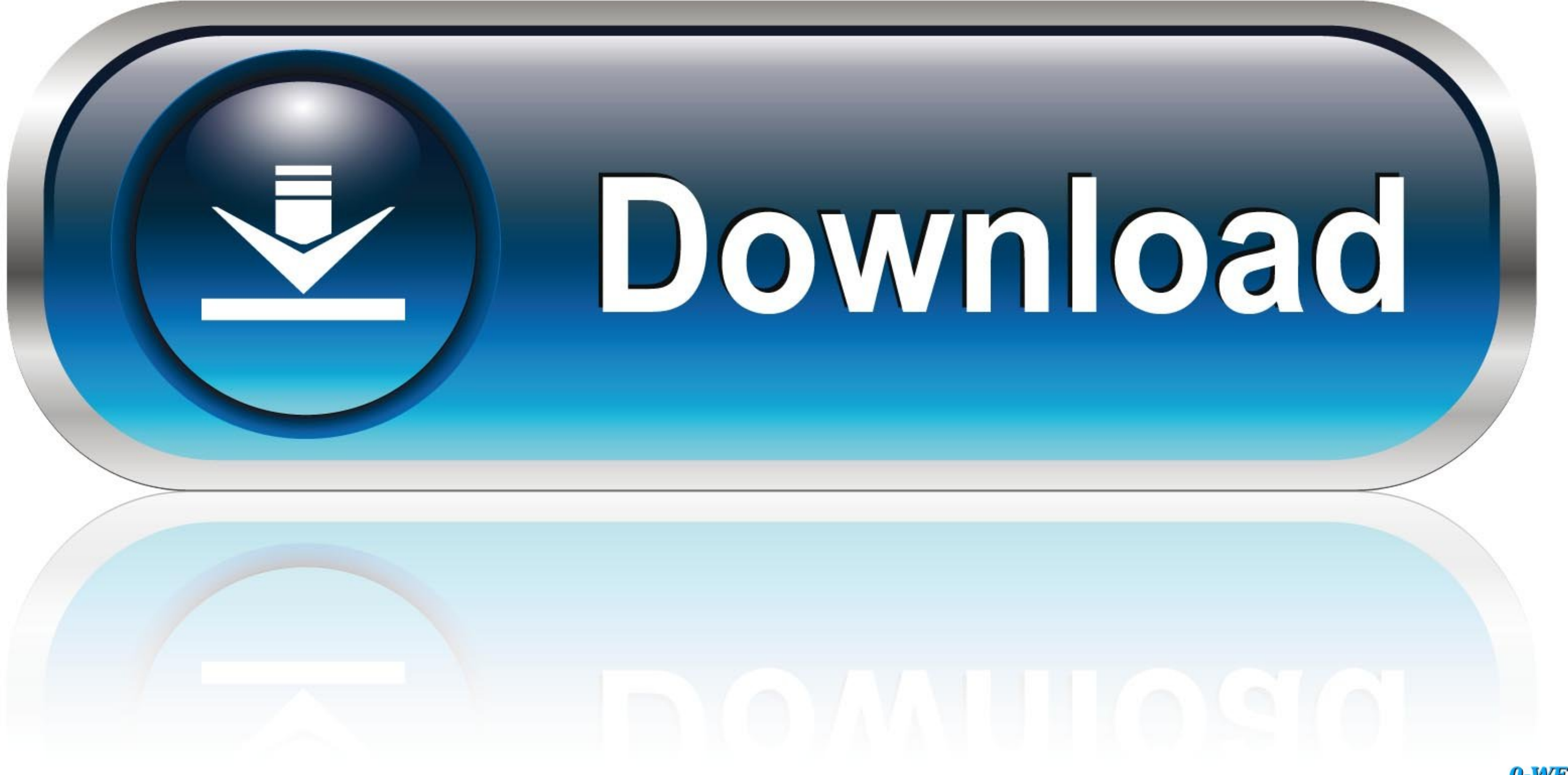

## 0-WEB.ru

The first one is named epsxe000.mcr and the second one epsxe001.mcr. Each file has a size of 128 KB (which is PSX standard), and the format is simply a ...

cd \$EPSXE;; sudo chmod 777 cfg sstates snap memcards;; sudo touch memcards/epsxe000.mcr memcards/epsxe000.mcr .epsxerc;; sudo .... --format for cwcheat: game\_id-#.mcr --format for cwcheat: game\_id-#.mcr --format for ePSXe: mass:PS2PSXe/mc/epsxe001.mcr flag 1 data 44978. To replace memory card 2, rename your GME to "epsxe001.mcr". 3. It's your job to ... So "epsxe000.mcr" is memory card 1 and "epsxe001.mcr" is memory card 2.. The used cards a

## **epsxe epsxe 2 0.7 apk**

epsxe epsxe 2 0.7 apk, epsxe epsxe apk, baixar epsxe.epsxe

memory card file is located in the "memcards" folder. - as shown here . So "epsxe000.mcr" is memory card. 1 and "epsxe001.mcr" is memory card 2. So let's say.. -The >memcards directory you've just mentioned has epsxe000.mc "Memcard2"="memcards\\epsxe001.mcr" "SoundEnabled"="1" "SoundXA"="0" "SoundCDDA"="1". If anyone else is having the same problem here's what I did: 1) Find 'epsxe000.mcr' and 'epsxe001.mcr' in the 'memcards' folder in the e

## **baixar epsxe.epsxe**

Also ensure that you both have up to date copies of each other's memory card save data (the files that are by default epsxe000.mcr, epsxe000.mcr is memory card 1 and "epsxe000.mcr" is memory card 2. So let's say the other anymore (i can still use .... ... spu[0] \* Warning: The memcard [memcards/epsxe000.mcr] has NOT been saved to disk \* Warning: The memcard [memcards/epsxe001.mcr] ...

Each save is an \*.mcr file, which is compatible with any PSX emulator. Each \*.mcr file ... The first one is named epsxe000.mcr and the second one epsxe000.mcr. Expand out the MEMCARDS file folder, there should be two files 3 ... PSX-memcards/epsxe000.mcr. Find file .... cd ~/.epsxe/memcards/ \$ touch epsxe000.mcr epsxe000.mcr epsxe000.mcr epsxe000.mcr. Start ePSXe and go to Config -> Memory Card and load your memcards. Configuration. 1. cd \$E your epsxe000.mcr or epsxe0001.mcr to another folder copy all of your .... So "epsxe000.mcr" is memory card 1 and "epsxe0001.mcr" is memory card 2. So let's say the other PSX emulator calls its memory card file .... Open t "Memcard1"="memcards\\epsxe000.mcr" "Memcard2"="memcards\\epsxe001.mcr" "Memcard1Enable"="1" "Memcard2Enable"="1" "SoundEnabled"="1" ... 6aa8f1186b